Reunimos aqui tudo que você, cliente Metadados, precisa saber para cumprir com os Processos Trabalhistas da sua empresa no eSocial. Confira!

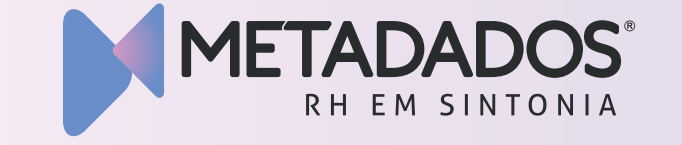

# PROCESSOS TRABALHISTAS:

passo a passo para desvendar as informações que fazem parte do processo

Caso a decisão do poder judiciário for em favor da empresa empregadora, não é necessário informar nada ao eSocial.

### **A decisão foi em favor de qual das partes?**

 $\begin{picture}(120,10) \put(0,0){\line(1,0){155}} \put(15,0){\line(1,0){155}} \put(15,0){\line(1,0){155}} \put(15,0){\line(1,0){155}} \put(15,0){\line(1,0){155}} \put(15,0){\line(1,0){155}} \put(15,0){\line(1,0){155}} \put(15,0){\line(1,0){155}} \put(15,0){\line(1,0){155}} \put(15,0){\line(1,0){155}} \put(15,0){\line(1,0){155}}$ 

感情

A data da sentença estabelece se o processo deve ser informado ao eSocial ou na GFIP.

### Reclamante? Reclamado?

#### **Qual foi a data do trânsito julgado ou da homologação do acordo?**

#### **O que se faz aqui?**

#### RECONHECIMENTO DA DECISÃO 1 2 IDENTIFICAÇÃO DAS PARTES **O que se faz aqui?**

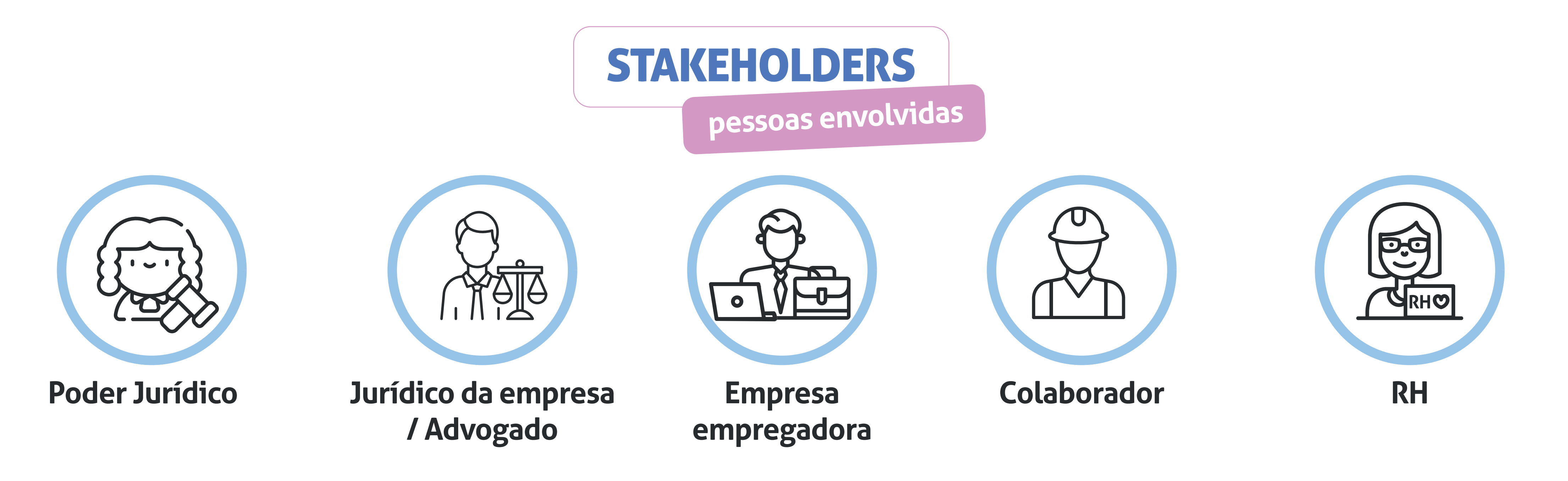

Agora que você já sabe quem são as pessoas envolvidas no processo, confira o **passo a passo do processo e onde cada uma se enquadra:**

Nesta etapa, é preciso resgatar o histórico tributário pois a CP é calculada de acordo com o período anterior. Aplica-se a porcentagem da competência de origem para saber o valor correto a se recolher. I

A responsabilidade pode ser direta ou indireta, isto é, do reclamante ou do reclamado. Neste momento, é hora de identificar as partes.

 $\begin{bmatrix} 1 & 1 \\ 1 & 1 \\ 1 & 1 \end{bmatrix}$ 

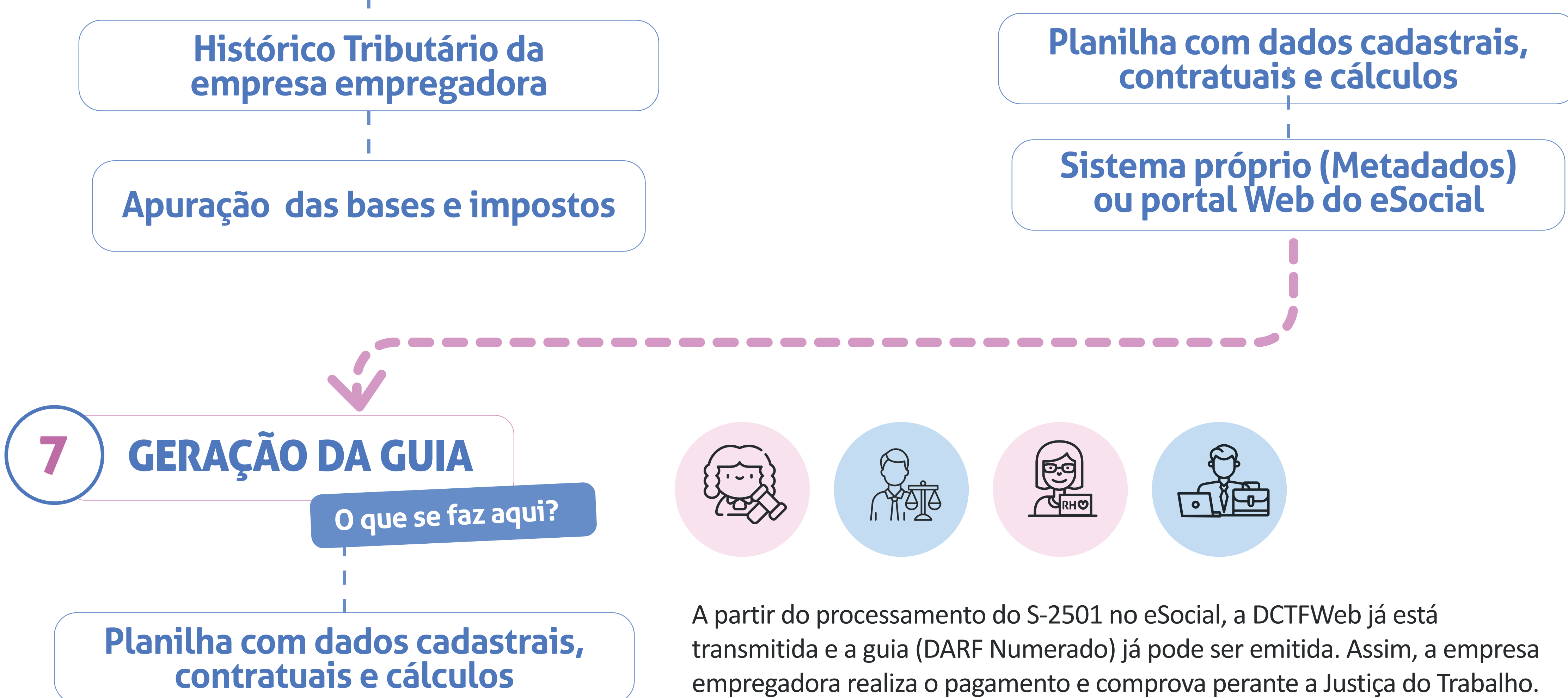

Compreenda se há um ou mais reclamantes.

**O que se faz aqui?**

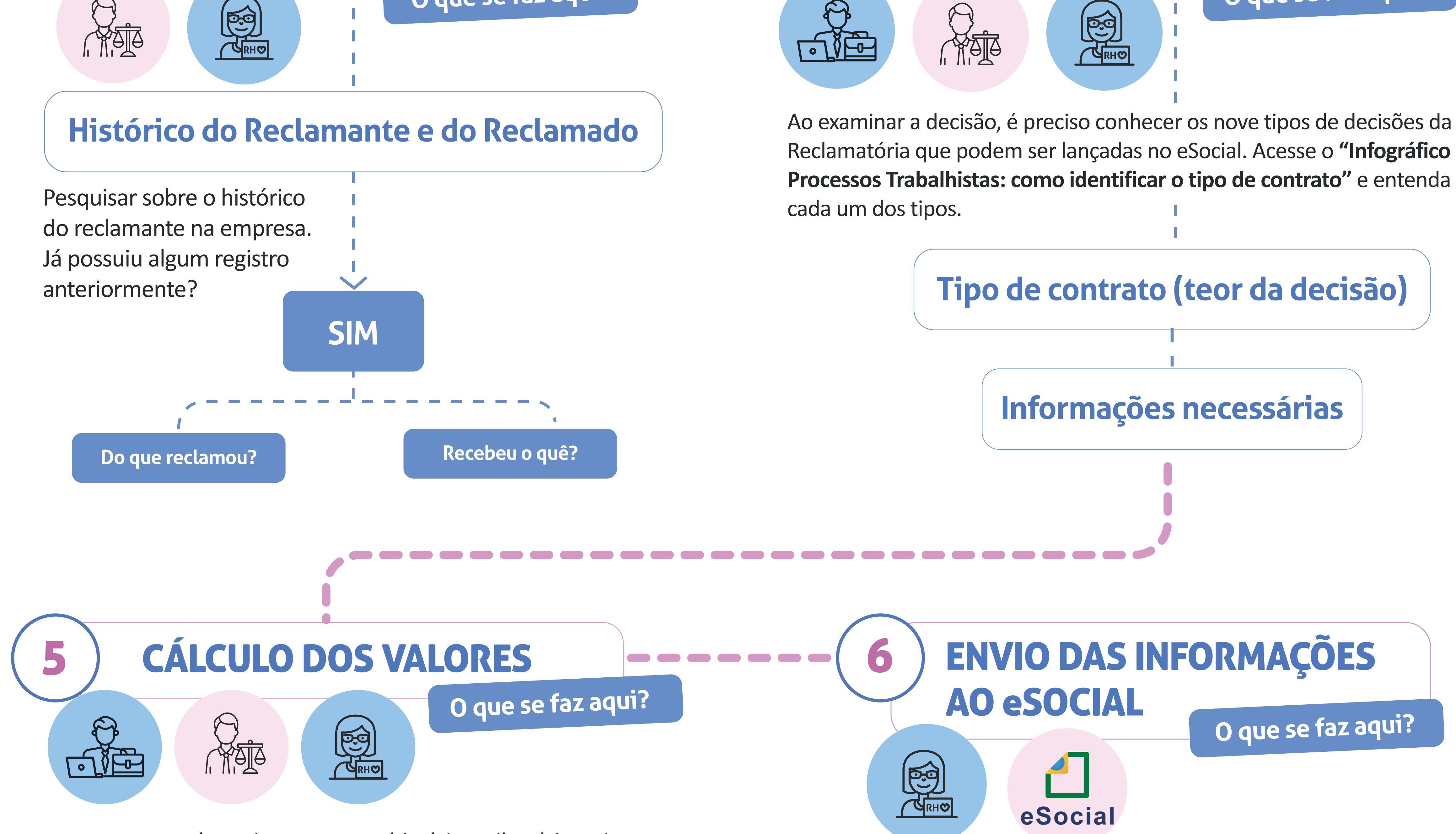

Com o apoio da planilha de dados e valores que a Metadados

4 EXAMINE A DECISÃO 3 COMPREENSÃO DO CENÁRIO **O que se faz aqui?**

> disponibilizou, é possível importar para o Sistema ou lançar manualmente via Portal do eSocial, módulo de Processos Trabalhistas.

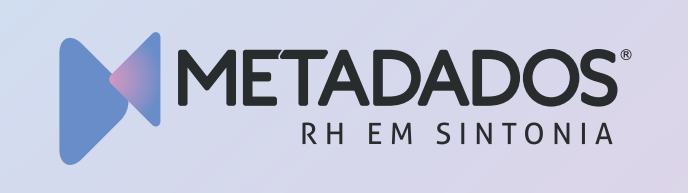

## PROCESSOS TRABALHISTAS: como identificar o tipo de contrato

Existem **nove tipos de decisões da Reclamatória** a se definir para **lançamento no eSocial**. Cada tipo de decisão possui campos e informações específicas obrigatórias. Assim que compreender o infográfico, utilize a **planilha de cálculos que a Metadados disponibilizou para seus clientes e faça o lançamento da forma correta no eSocial. Confira!**

# IDENTIFICANDO O TEOR DA DECISÃO

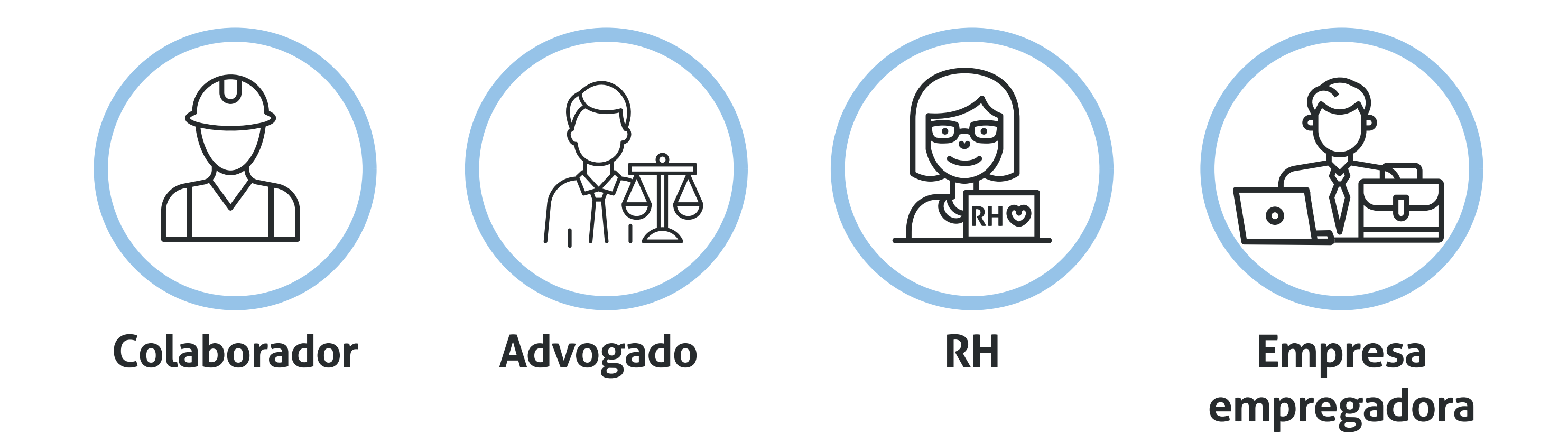

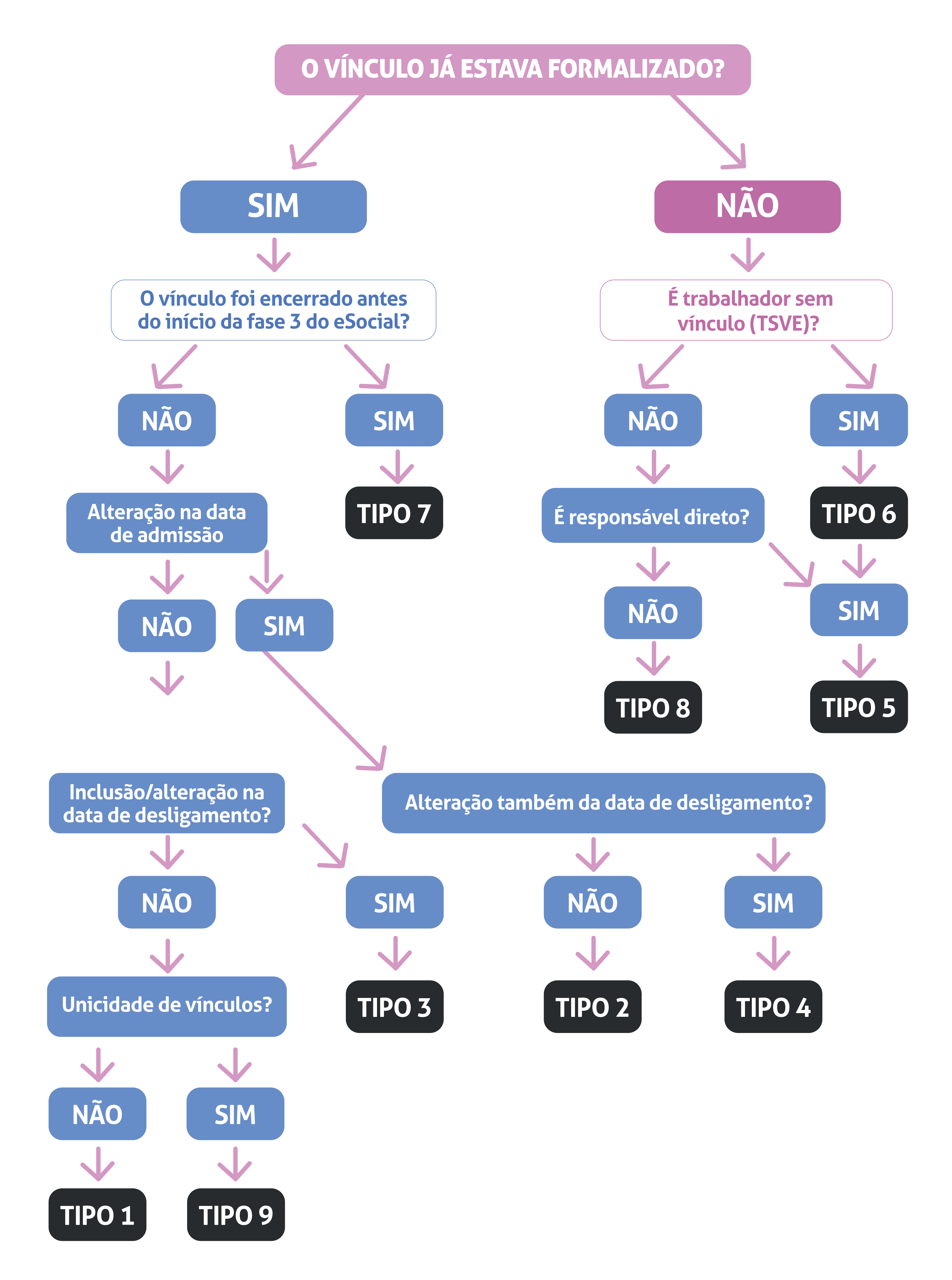